# **ART Gallery Report 1310 Resource Complexity Calculator**

# **Contents**

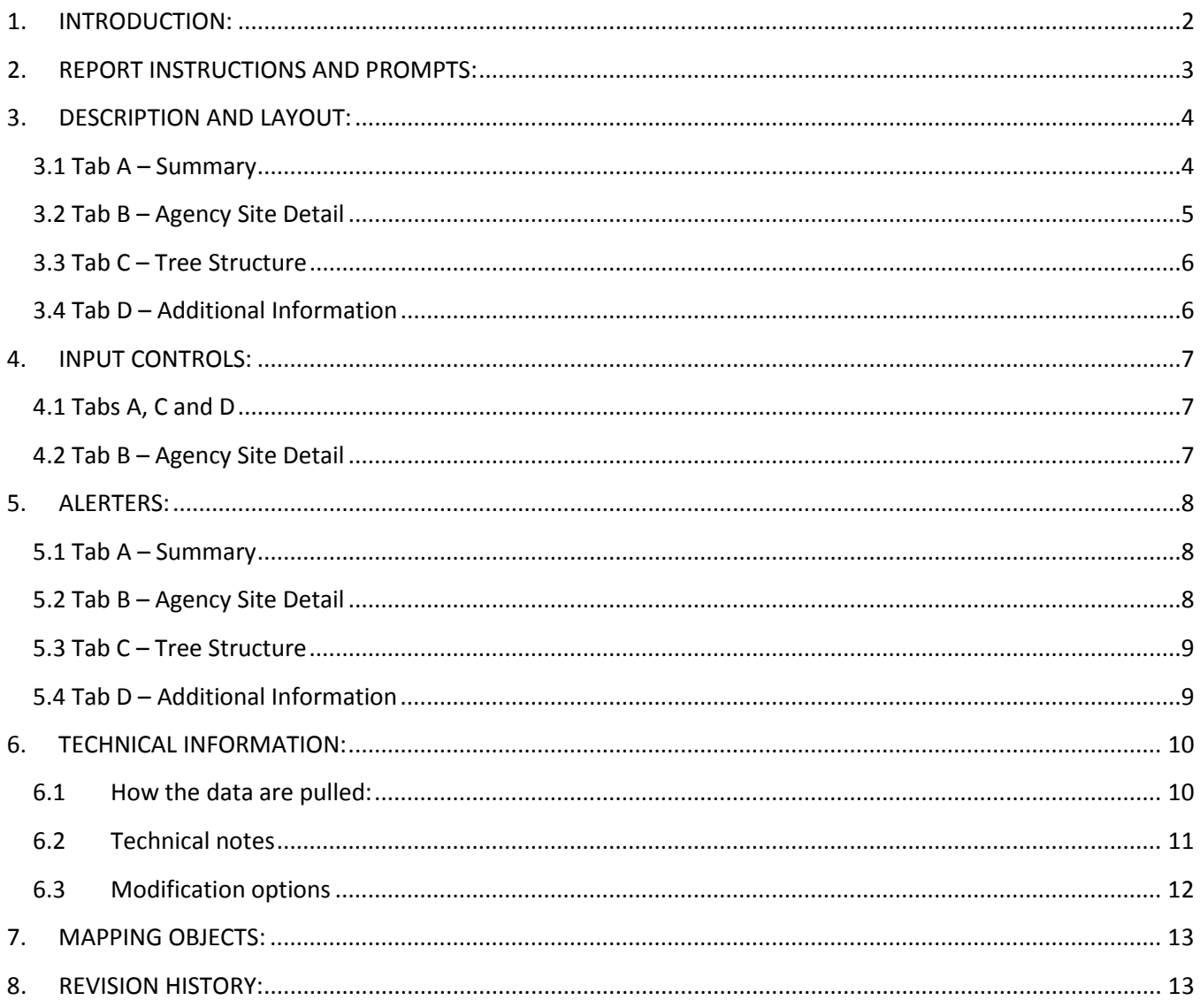

## <span id="page-1-0"></span>**1. INTRODUCTION:**

The 1310 Resource Complexity Calculator provides System Administrators with information about the complexity of your Resource Database. The 2014 AIRS conference hosted a special workshop called *Resource Database Assembly: the Next Generation* which explained a method for calculating the complexity of resource databases. This tool is now available and ready for you to use!

Resource Complexity is a concept first suggested by several AIRS luminaries. By using approximations, it calculates how complex your resource database is and how many hours per year it might take to manage it using the AIRS standards. This report supports both the AIRS traditional workflow where all sites are recorded at one level in the tree AND it also supports a more complex structure where sites may be recorded at multiple levels in the tree. Within these two workflows we can support both the standard parent and child workflow (Method 1) as well as a "one stop shop" workflow (Method 2). See Tech Note 6.2e for additional information. Both of these methods look at the Sites at specific level(s) and their attached services. Each Site record counts as 1 point and each Service counts as 2 points; the Sites and its Services are grouped by Agency record to determine the total points in the following categories:

- $\triangleright$  Simple = 0-10 points
- $\triangleright$  Moderate = 11-20 points
- $\triangleright$  Difficult = 21-40 points
- $\triangleright$  Complex = 41 points and higher

Once grouped and counted, you then assume an average number of hours per year for a trained worker to manage those resources, as follows:

- $\triangleright$  Simple = 1-5 hours (average of 2.5 hours)
- $\triangleright$  Moderate = 5-10 hours (average of 7.5 hours)
- $\triangleright$  Difficult = 10-20 hours (average of 15 hours)
- $\triangleright$  Complex = 20-40 hours (average of 30 hours)

With the total number of hours calculated to manage your entire database, you can then estimate how many Full Time Equivalent employees you may need to manage your database. There are 2,080 hours in a standard work year (40 hours per week for 52 weeks) but the hours available to an employee are usually less than that to account for vacation, sick days, training, meetings and other administrative work that will reduce their hours available to do resource database management. Since both the number of hours and number of weeks per worker may vary, the report provides prompts so you can change those values as you run the report.

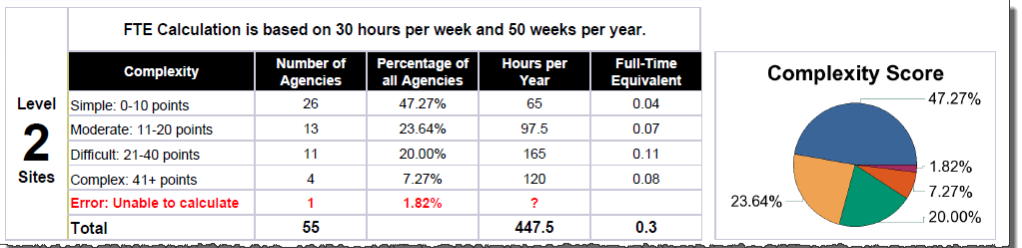

In the above example, if 30 hours per week are dedicated to resource maintenance and there are 50 weeks in a year, it should take an average of 447.5 hours per year, or less than one full-time equivalent employee to maintain the sample database.

Bowman Systems offers some extra features to help reduce the amount of time it takes to keep resource records up to date by using both ServicePoint and CommunityPoint.

# <span id="page-2-0"></span>**2. REPORT INSTRUCTIONS AND PROMPTS:**

The easiest way to start using this report is to navigate to the automapper. This is a folder that has the reports automatically mapped to your site, so that you don't have to map them yourself. You can navigate to the automapper as shown in Figure 2.1, below:

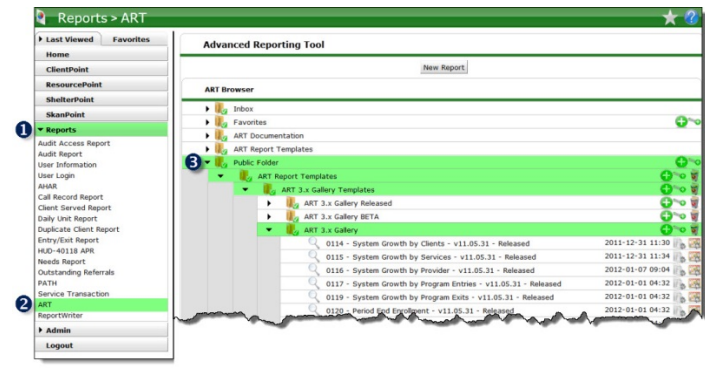

**Figure 2.1**

Requests for additional information concerning the report function/design should be directed to Bowman Systems' Customer Support Specialist (CSS) staff.

**How to run:** Upon opening the report, the User will be prompted (Figure 2.2) to specify parameters which control the data returned. Once the User has provided these parameters by responding to the user prompts, a green check-mark will appear next to each field to indicate that a selection has been made. The User should then single-click the "Refresh Data" button to generate the report.

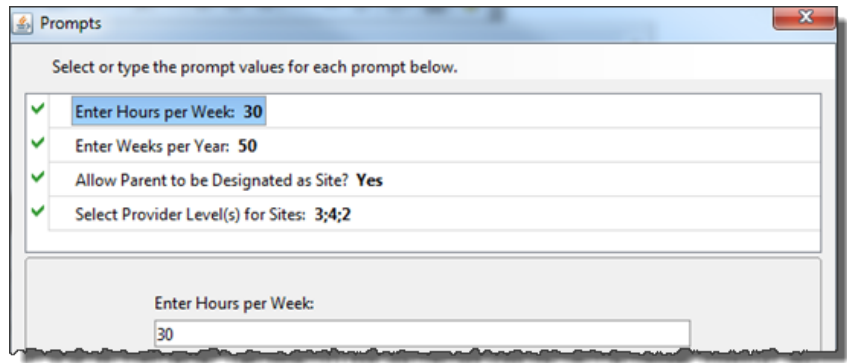

**Figure 2.2**

#### **The user prompts contained in this report are:**

- 1. **Enter Hours per Week:** The user should the desired hours per week for a full time employee (FTE).
- 2. **Enter Weeks per Year:** The user should enter the desired number of weeks per year (minus vacation/time-off) a full time employee.
- 3. **Allow Parent to be Designated as Site?**: If a user selects "No" the parent provider for sites MUST be designated as "Agency" to be counted. If a user selects "Yes" the parent provider may be designated as "Agency" or "Site" to be counted. (This information is used in Tab A and B.)
- 4. **Select Provider Level(s) for Sites:** User must select provider level(s) for their AIRS "sites" to pull the sites at those levels into the report. At least one value must be selected. (This information is used in Tab A and B.)

# <span id="page-3-0"></span>**3. DESCRIPTION AND LAYOUT:**

#### <span id="page-3-1"></span>**3.1 Tab A – Summary**

This tab has a table for each provider level selected in the prompts as well as a Total table (Total table does not include a pie chart). Levels not selected in the prompts will be hidden.

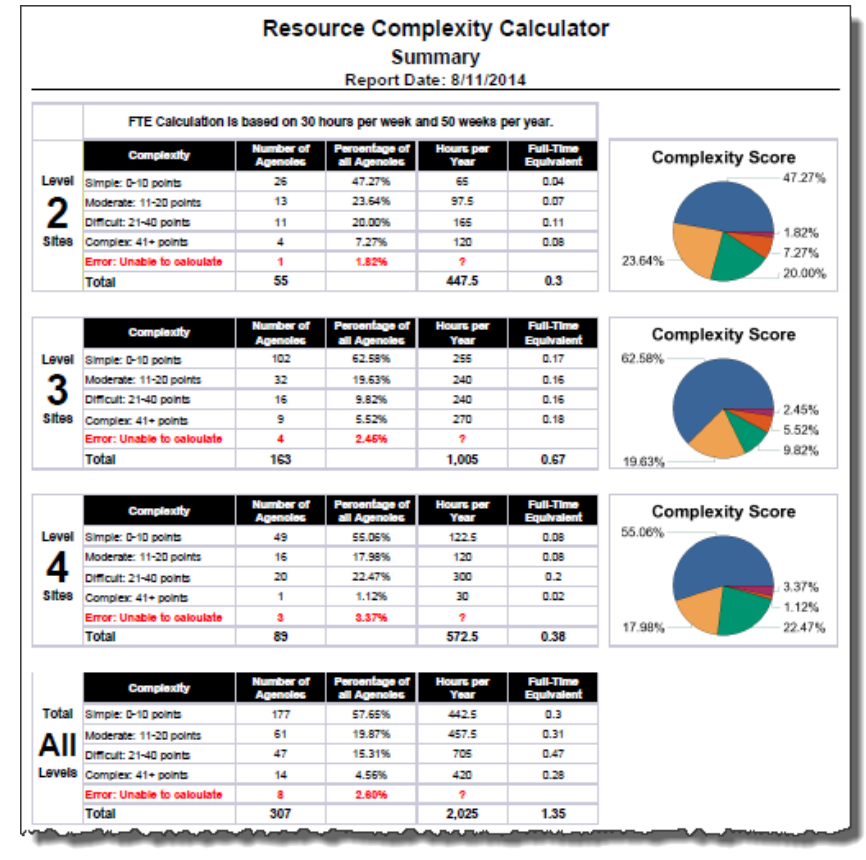

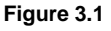

#### **General information**

- **1) Assignment of points -** Points are calculated by multiplying the number of services per agency by two and adding the number of sites
	- **a. Simple =** 0-10 points
	- **b. Moderate =** 11-20 points
	- **c. Difficult =** 21-40 points
	- **d. Complex =** 41+ points
- **2) Terms used –** Site, Agency, Parent Provider, AIRS Compliant. More information about these terms is found in Tech Note 6.2.
- **3) Note -** In some cases and agency may be included in the "Error: Unable to calculate" row. This occurs when of the following has occurred:
	- a. A user has selected "No" for the "Allow Parent to be Designated as Site" prompt and the parent has an AIRS Designation of "Site" or "Neither"
	- b. A user has selected "Yes" for the "Allow Parent to be Designated as Site" prompt and the parent has an AIRS Designation of "Neither"

#### <span id="page-4-0"></span>**3.2 Tab B – Agency Site Detail**

This tab is organized by provider level. There is a table visible for each level selected in the prompts. If a level is not selected in the prompts the corresponding table will not be visible.

|                                        |                        |                                     | <b>Resource Complexity Calculator</b>                       |                                   |                      |                         |               |
|----------------------------------------|------------------------|-------------------------------------|-------------------------------------------------------------|-----------------------------------|----------------------|-------------------------|---------------|
|                                        |                        | <b>Agency and Site Detail</b>       |                                                             |                                   |                      |                         |               |
|                                        |                        | <b>Report Date: 8/11/2014</b>       |                                                             |                                   |                      |                         |               |
|                                        |                        |                                     |                                                             |                                   |                      |                         |               |
| <b>Level Site 2 Detail</b>             |                        |                                     |                                                             |                                   |                      |                         |               |
|                                        |                        |                                     |                                                             |                                   |                      |                         |               |
| Agency                                 | <b>Provider Parent</b> | <b>Parent</b><br><b>Designation</b> | <b>Site</b>                                                 | <b>Site</b><br><b>Designation</b> | <b>Site</b><br>Count | <b>Serivce</b><br>Count | <b>Points</b> |
| 1 Beetle PT:ES TA1:SMF(8810)           | 1 Jackalope(2)         | <b>Agency and Site</b>              | 1 Beetle PT:ES TA1:SMF(8810)                                | Agency and Site                   | 4                    | o                       | 1             |
| 1 Catfish PT: O(542)                   | 1 Jackalope(2)         | Agency and Site                     | 1 Catfish PT:O(542)                                         | Agency and Site                   |                      | 15                      | 31            |
| 1 Chipmunk PT:O(1323)                  | 1 Jackalope(2)         | Agency and Site                     | 1 Chipmunk PT: O(1323)                                      | Agency and Site                   |                      | 5                       | 11            |
| 1 Clown Fish PT: 0(1365)               | 1 Jackalope(2)         | Agency and Site                     | 1 Clown Fish PT: 0(1365)                                    | Agency and Site                   |                      | 7                       | 15            |
| 1 Coyote PT:O(1431)                    | 1 Jackalope(2)         | Agency and Site                     | 1 Coyote PT: 0(1431)                                        | Agency and Site                   |                      | 10                      | 21            |
| 1 Crocodile PT:O(1478)                 | 1 Jackalope(2)         | <b>Agency and Site</b>              | 1 Crocodile PT: 0(1478)                                     | Agency and Site                   |                      | 6                       | 13            |
| 1 Cuttlefish PT:O(1518)                | 1 Jackalope(2)         | Agency and Site                     | 1 Cuttlefish PT:O(1518)                                     | Agency and Site                   |                      | 16                      | 33            |
| 1 Electric Eel PT:O Othr:VET(7703)     | 1 Jackalope(2)         | Agency and Site                     | 1 Electric Eel PT:O Othr:VET(7703)                          | Agency and Site                   |                      | 3                       | 7             |
| 1 Ferret PT:O Othr:Sal(7859)           | 1 Jackalope(2)         | Agency and Site                     | 1 Ferret PT:O Othr:Sal(7859)                                | Agency and Site                   |                      | o                       | 1             |
| 1 Fin Whale PT: O(8324)                | 1 Jackalope(2)         | Agency and Site                     | 1 Fin Whale PT:O(8324)                                      | Agency and Site                   |                      | 2                       | 5             |
| 1 Fish PT: 0(8406)                     | 1 Jackalope(2)         | Agency and Site                     | 1 Fish PT: 0(8406)                                          | Agency and Site                   |                      | 3                       | 7             |
| 1 Grizzly Bear PT:PSH TA1:SF<br>(7694) | 1 Jackalope(2)         | Agency and Site                     | 1 Grizzly Bear PT:PSH TA1:SF<br>(7694)                      | Agency and Site                   | 1                    | 3                       | 7             |
| 1 Jackalope(2)                         | 1 Jackalope(2)         |                                     | 1 Cheetah PT: 0(1177)                                       | Site                              | 8                    | 29                      |               |
|                                        |                        |                                     | Clcjwwl Dpejgbbcmcvul Sizkid(8621)                          | Site                              |                      | o                       |               |
|                                        |                        |                                     | Dvevtgmu Qjwgscxyn gk Efyqncma<br>Ofwzis - Demighazfh(8671) | Site                              |                      | ٥                       |               |
|                                        |                        |                                     | LXOQY(8618)                                                 | Site                              |                      | o                       |               |
|                                        |                        | Agency and Site                     | Puggitglm Ohd Dhfxlckh Urog(8668)                           | Site                              |                      | o                       |               |
|                                        |                        |                                     | Vivr Kauldk Kuck Qnlx(8622)                                 | Site                              |                      | o                       |               |
|                                        |                        |                                     | Vtk Ubdeis Ovnyk Mfovad Lynzsbhghi<br>Fdcqxdtcmmp(8509)     | Site                              |                      | 1                       |               |
|                                        |                        |                                     | Zcujd Bbtj Evbgo Gmiujmb<br>Xdkirbygoyij Ilukmo(8617)       | Site                              |                      | ٥                       |               |
| An. Chzyfpt np Pbby Wxigewy            | 1. lackalone(2)        | Agency and Site                     | An. Chzvfpt np Pbby Wxjgevw                                 | Agency and Site.                  | سائد                 | 18                      | 37            |

**Figure 3.2**

#### **Column Explanations**

- **Agency -** this column displays the agency from which the Complexity Level is calculated. It may be the parent provider if using **Method 1** or a lower level child if using **Method 2** (See Tech Note 6.2)
- **Provider Parent –** this column displays the parent provider as recorded in ServicePoint
- **Parent Designation -** this column displays the Parent Provider's AIRS Designation as recorded in ServicePoint
- **Site -** this column displays the providers pulled into the report at the level(s) selected in the prompt where the designation is as follows:
	- o **Level One –** "Agency and Site"
	- o **Levels Two through Five –** "Site" or "Agency and Site"
- **Site Designation-** this column displays the AIRS Designation as recorded in ServicePoint
- **Site Count -** this column displays the number of sites per agency
- **Service Count -** this column displays the number of services per site
- **Points -** this column displays the score per agency. This score is calculated by taking the number of services for all child sites and multiplying by 2 then adding the number of sites

#### <span id="page-5-0"></span>**3.3 Tab C – Tree Structure**

This tab gives an expanded tree structure view of providers. It will display provider followed by the AIRS designation and whether or not the site is marked as AIRS Compliant. It is helpful in finding providers that may not be counted for various reasons.

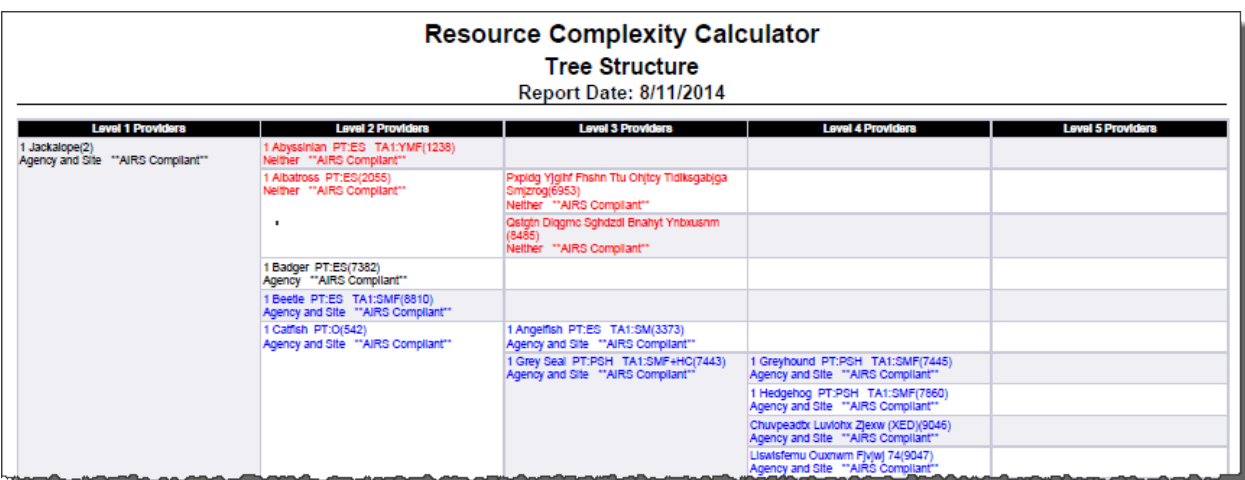

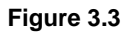

#### **Column Explanations**

- **Level 1 Providers:** This column shows the providers at Level 1
- **Level 2 Providers:** This column shows the providers at Level 2
- **Level 3 Providers:** This column shows the providers at Level 3
- **Level 4 Providers:** This column shows the providers at Level 4
- **Level 5 Providers:** This column shows the providers at Level 5

*Note: Modifications to this table or its queries are not recommended.* 

#### <span id="page-5-1"></span>**3.4 Tab D – Additional Information**

This tab contains the Prompt Values included in the report (Figure 3.4).

|                                     | <b>Resource Complexity Calculator</b><br><b>Additional Information</b><br>Report Date: 8/11/2014 |
|-------------------------------------|--------------------------------------------------------------------------------------------------|
| <b>User Prompt Field:</b>           | <b>User Prompt Field:</b>                                                                        |
| Enter Hours per Week:               | 30                                                                                               |
| Enter Weeks per Year.               | 50                                                                                               |
| Select Provider Level(s) for Sites: |                                                                                                  |
|                                     |                                                                                                  |

**Figure 3.4**

## <span id="page-6-0"></span>**4. INPUT CONTROLS:**

#### <span id="page-6-1"></span>**4.1 Tabs A, C and D**

Tabs A, C and D have no input controls.

#### <span id="page-6-2"></span>**4.2 Tab B – Agency Site Detail**

There are several input controls on Tab B to assist the user with filtering data:

- o **Complexity:** This input control allows the user to filter data based on the complexity level (Simple, Moderate, Difficult, Complex). The user can also filter the data to show Errors found on Tab A.
- o **Select Lvl 1 Agency:** This input control allows the user to filter the data to all of the providers listed in the "Agency" column of the Level Site 1 Detail Table.
- o **Select Lvl 2 Agency:** This input control allows the user to filter the data to all of the providers listed in the "Agency" column of the Level Site 2 Detail Table.
- o **Select Lvl 3 Agency:** This input control allows the user to filter the data to all of the providers listed in the "Agency" column of the Level Site 3 Detail Table.
- o **Select Lvl 4 Agency:** This input control allows the user to filter the data to all of the providers listed in the "Agency" column of the Level Site 4 Detail Table.
- o **Select Lvl 5 Agency:** This input control allows the user to filter the data to all of the providers listed in the "Agency" column of the Level Site 5 Detail Table.

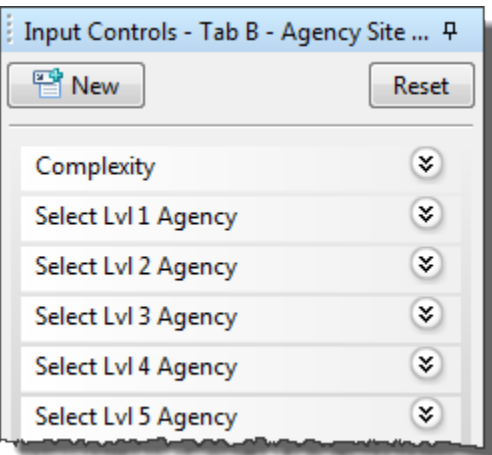

**Figure 4.2**

## <span id="page-7-0"></span>**5. ALERTERS:**

#### <span id="page-7-1"></span>**5.1 Tab A – Summary**

#### **Tab A Alerters (Figure 5.1)**

• Error: "Unable to calculate" is highlighted in red where it is not possible to calculate the complexity.

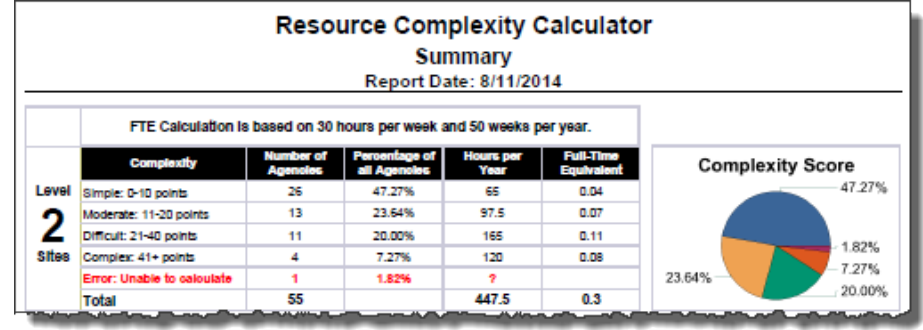

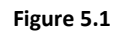

#### <span id="page-7-2"></span>**5.2 Tab B – Agency Site Detail**

#### **Tab B Alerters (Figure 5.2)**

- **Parent Designation Error:** Site records where the parent has a conflicting AIRS Designations are highlighted in red font on a neutral background
	- o If Parent Designation prompt is set to "Yes" then designations of "Neither" or "Agency and Site" are highlighted
	- o If Parent Designation prompt is set to "No" then designations of "Neither", "Site", or "Agency and Site" are highlighted
	- o Level 1 sites with a designation other than "Agency" or "Agency and Site" are highlighted
- **Site and Agency:** Parent records for sites designated as "Agency and Site" are highlighted in a grey font on a neutral background. Non-Agency parent records are NOT included in Tab A calculations

|                                                          |                                                  | <b>Agency and Site Detail</b><br><b>Report Date: 8/11/2014</b> | <b>Resource Complexity Calculator</b>                    |                                   |                      |                                |               |
|----------------------------------------------------------|--------------------------------------------------|----------------------------------------------------------------|----------------------------------------------------------|-----------------------------------|----------------------|--------------------------------|---------------|
| <b>Level Site 3 Detail</b>                               |                                                  |                                                                |                                                          |                                   |                      |                                |               |
| <b>Agency</b>                                            | <b>Provider Parent</b>                           | <b>Parent</b><br><b>Designation</b>                            | <b>Site</b>                                              | <b>Site</b><br><b>Designation</b> | <b>Site</b><br>Count | <b>Serivce</b><br><b>Count</b> | <b>Points</b> |
| GOY Oidnoclu(821)                                        | GOY Oidnodu(821)                                 | Agency and Site                                                | OZY Mwbmicde Sbcvxl Drmzsd<br>Cawvla(5168)               | Site                              |                      | 6                              |               |
| Groesbg Nuilhio Lisfhguekut-Milmdv<br>Tuxwnync TVK(2776) | Rrxiegn Dmcgvcm Wpmbhdhbeyr<br>(1451)            | Agency and Site                                                | Groesbg Nuilhio Lisfhguekut-Milmdv<br>Tuxwnync TVK(2776) | <b>Agency and Site</b>            |                      | 26                             | 53            |
| GVNC Zvuze Bihyp Hlwezlx(8930)                           | Baegicdyt Mmygyjom Uajjlbaaf<br>Plyfcagg(2118)   | Agency and Site                                                | GVNC Zvuze Bihyp Hlwezlx(8930)                           | <b>Agency and Site</b>            |                      | 0                              |               |
| HOFF TUKE Yoktobr (9974)                                 | Gillpac Mihur Jvopgtfmevw Npitnluu<br>__________ |                                                                | Agency and Sites  HOEE TUKD Xohtche (8971) ______        | man Agenese and Site in June 1    |                      | بامدة 23س بعارته وباشد وباد    |               |

**Figure 5.2**

#### <span id="page-8-0"></span>**5.3 Tab C – Tree Structure**

#### **Tab C Alerters (Figure 5.3)**

- o **Level 1 Selected:** If "1" is selected in the "Select Provider Level(s) for Sites" prompt and the "site" provider has an AIRS Designation of "Agency and Site" then text will be highlighted in blue font on a neutral background
- o **Levels 2 – 5 Selected:** If the level selected in the "Select Provider Level(s) for Sites" prompt corresponds to the level of the "site" provider and the "site" provider has an AIRS Designation of "Agency and Site" or "Site" then text will be highlighted in blue font on a neutral background
- o **Level 1-5 AIRS Error:** If the "site" provider has an AIRS Designation of "Neither" and is marked as being AIRS Compliant Text will be highlighted in a red font on a neutral background. If the "site" is not marked as AIRS Compliant text will be highlighted in a gray font on a neutral background.

| <b>Resource Complexity Calculator</b><br><b>Tree Structure</b><br><b>Report Date: 8/11/2014</b> |                                                                                                    |                                                                                                |                                                                                                    |                          |  |
|-------------------------------------------------------------------------------------------------|----------------------------------------------------------------------------------------------------|------------------------------------------------------------------------------------------------|----------------------------------------------------------------------------------------------------|--------------------------|--|
| <b>Level 1 Providers</b>                                                                        | <b>Level 2 Providers</b>                                                                                         | <b>Level 3 Providers</b>                                                                       | <b>Level 4 Providers</b>                                                                             | <b>Level 5 Providers</b> |  |
| Jackalope(2)<br>Agency and Site "'AIRS Compilant""                                              | Zpt Psofy Ihl Eejxgb Ljytyvy, Gpq.(619)<br>Agency "AIRS Compilant"                                               | Hb: Wwmir cvu Pogkuf Ticpuhd Jfbi Qk<br>Kyelvbtd Svym Lbswyphbf(7120)<br>Site "AIRS Compliant" | Lnk Tbihv whj Irpszf Fmyrgbv Htsj Ms<br>Vxhgriry Eogrwyepxj Ukimqil(8838)<br>Site **AIRS Compliant** |                          |  |
|                                                                                                 |                                                                                                    | Syk Cjyek yup Xmusxn Vjulbwn Kegn Dv<br>Svucydbon Awdx(xg/8462)<br>Agency "AIRS Compilant"     |                                                                                                    |                          |  |
|                                                                                                 |                                                                                                    | Uuk Unfc odf Hzxnel Hetcubc Snm Ht XCOI<br>(7219)<br>Site "AIRS Compilant"                     |                                                                                                    |                          |  |
|                                                                                                 |                                                                                                    | Xid Rboor ims Xemalb Hkmndch Ix Eb<br>Qcpoksgl Gudohvn Linujteu(8710)<br>Site "AIRS Compilant" | Ovs Fiziv ukk Hduprt Boptder PI MI Utgjgypj<br>Yxftipblkg Ddrrsit(8839)<br>Site "AIRS Compilant"     |                          |  |
|                                                                                                 |                                                                                                    |                                                                                                | Rul Cczxx wox Wzybdo Bfwongr Hn Mt<br>lyjottovsatp Pompmns Brooxdio(8804)<br>Site "AIRS Compliant"   |                          |  |
|                                                                                                 |                                                                                                    | Xnl Pfsil reg Kthmil Muximal Myus Uc<br>Bspjjvcrdtv Uepbpb(7218)<br>Site : "AIRS Compliant"    |                                                                                                    |                          |  |
|                                                                                                 | Zpvbmj No. Btogd Klpfumse(172)<br>Neither "AIRS Compilant"                                                       |                                                                                                |                                                                                                    |                          |  |
|                                                                                                 | Zqtgaugy Jtjoyiq'h Npkifir Lokilb(2131)<br>Neither ""AIRS Compilant""<br>and in the Manufacturer of the American |                                                                                                |                                                                                                    |                          |  |

**Figure 5.3**

<span id="page-8-1"></span>**5.4 Tab D – Additional Information** 

**Tab D has no alerters.** 

#### <span id="page-9-0"></span>**6. TECHNICAL INFORMATION:**

#### <span id="page-9-1"></span>**6.1 How the data are pulled:**

This report contains 15 separate queries (needed to provide multilevel tree structure from flattened data) and all queries are in the Resource Point Universe which only contains active resource provider data. This report will accommodate provider tree structures up to 5 levels. Data from providers at level 6 or higher will not appear in the report.

**BISData**- pulls providers where:

- Provider Level =1
- AND "1" is also selected in the prompt, "Select Provider Level(s) for Sites:"
- AND AIRS Designation has both "Agency" and "Site" selected

**BISData 2**- pulls providers where:

- Provider Level =2
- AND "2" is also selected in the prompt, "Select Provider Level(s) for Sites:"
- AND AIRS Designation has only "Site" selected or both "Agency" and "Site" selected
- **Agency 2** pulls the parent provider to any provider returned in BISData 2 Uses query on a query where Provider is IN LIST with Provider Parent Provider from BISData 2
- **BISData 3** pulls providers where:
	- Provider Level =3
- AND "3" is also selected in the prompt, "Select Provider Level(s) for Sites:"
- AND AIRS Designation has only "Site" selected or both "Agency" and "Site" selected
- **Agency 3** pulls the parent provider to any provider returned in BISData 3 Uses query on a query where Provider is IN LIST with Provider Parent Provider from BISData 3
- **BISData 4** pulls providers where:
	- Provider Level =4
- AND "4" is also selected in the prompt, "Select Provider Level(s) for Sites:"
- AND AIRS Designation has only "Site" selected or both "Agency" and "Site" selected
- **Agency 4** pulls the parent provider to any provider returned in BISData 4 Uses query on a query where Provider is IN LIST with Provider Parent Provider from BISData 4

#### **BISData 5**- pulls providers where:

- Provider Level =5
- AND "5" is also selected in the prompt, "Select Provider Level(s) for Sites:"
- AND AIRS Designation has only "Site" selected or both "Agency" and "Site" selected
- **Agency 5** pulls the parent provider to any provider returned in BISData 5 Uses query on a query where Provider is IN LIST with Provider Parent Provider from BISData 5
- **Tree L1** pulls ALL providers where Provider Level =1
- **Tree L2** pulls "children" of the providers in Tree L1 query, so that means it pulls any providers where: Provider Level =2
- AND Parent provider field matches a level 1 provider from Tree L1 query.
- **Tree L3** pulls "children" of the providers in Tree L2 query, so that means it pulls any providers where: Provider Level =3
- AND Parent provider field matches a level 2 provider from Tree L2 query.
- **Tree L4** pulls "children" of the providers in Tree L3 query, so that means it pulls any providers where: Provider Level =4
- AND Parent provider field matches a level 3 provider from Tree L3 query.
- **Tree L5** pulls "children" of the providers in Tree L4 query, so that means it pulls any providers where: Provider Level =5
- AND Parent provider field matches a level 4 provider from Tree L4 query.

#### <span id="page-10-0"></span>**6.2 Technical notes**

#### **Definitions for terms used in this report (Figure 6.2.1)**

- **a) One stop shop =** a provider designated as "Agency and Site" for the level selected in the prompts. These are calculated as 2 points per service plus 1 point for being its own agency.
- **b) Site =** the "child" provider with the AIRS designation of "Site"
- **c) Parent Provider =** defined on the Provider Admin Page
- **d) AIRS Compliant =** check box on the Provider Admin Page and if not checked the AIRS fields will not be visible

| Provider ID              | 2691                                                                          |
|--------------------------|-------------------------------------------------------------------------------|
| <b>Provider Name*</b>    | 1 Flamingo PT:TH TA1:SF+HC                                                    |
| Agency/Program (AKA)     |                                                                               |
| <b>Parent Provider</b>   | (1366) 1 Collie PT:O                                                          |
| Profile Image            | Clear<br>Change                                                               |
| Created                  | 09/13/2001 1:33 PM by BIS Support on behalf of Bowman Systems, LLC (Level 1)  |
| <b>Last Updated</b>      | 05/20/2014 12:42 PM by BIS Support on behalf of Bowman Systems, LLC (Level 1) |
| <b>HUD/HMIS Provider</b> | $\mathcal{I}$                                                                 |
| <b>AIRS Compliant</b>    | $\overline{\mathbf{v}}$                                                       |
| <b>Uses ServicePoint</b> | $\mathcal J$                                                                  |
| Operational              | $\overline{\mathcal{L}}$                                                      |
| <b>SSVF Provider</b>     | n                                                                             |

**Figure 6.2.1**

- **e) Agency =** the parent provider to the "child" provider
	- i. **Method 1 –** the parent of 1 or more "child sites" (Figure 6.2.2)
		- o Provider 619 is designated "Agency" and its four children are designated "site"
		- o 7120 has 2 services, 7219 has 2 services, 8710 has 4 services and 7218 has 4 services. This is a total of 12 services  $x = 24$ . Add the number of sites (4) and you get a total of 28 points for provider 619.

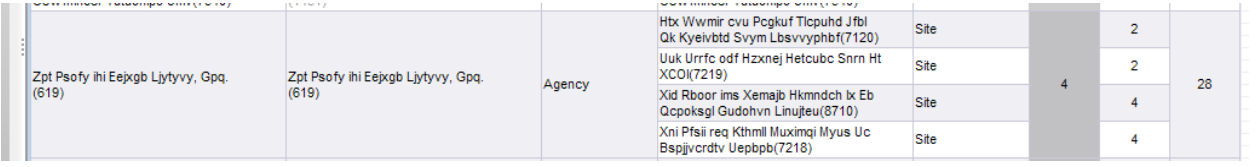

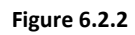

- ii. **Method 2 –** the "child" site and its services IF the AIRS Designation is "Agency and Site." Also referred to in this document as a "one stop shop" (Figure 6.2.3)
	- o Provider 7694 is designated "Agency and Site"
	- $\circ$  This "one stop shop" provider has 3 services which are then multiplied by 2 = 6. Add 1 point for the provider = 7 points for provider 7694.

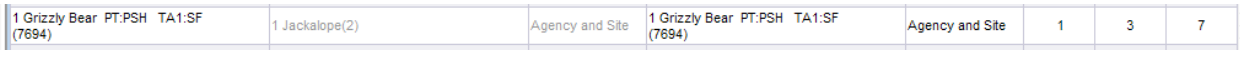

**Figure 6.2.3**

#### **6.3 Configuring Prompts to Match Workflow**

- **a) AIRS Traditional Workflow –** this is where an agency records all of their "Sites" at a specific level in their provider tree structure and the parent for each of those "Sites" is marked as "Agency."
	- i. Example One, all "Sites" are recorded at Level 3 and parents for each of those sites are marked as "Agency" at Level 2.

Prompt Configuration for this example:

- o Allow Parent to be Designated as Site = "No"
- o Select Provider Level for Site = "3"
- o This is the preferred configuration for this workflow because all sites are recorded at one level and therefore all parents marked as the agency. There is a definite Parent/Child relationship established.
- ii. Example Two, all "Sites" are recorded at Level 3 and parents for each of those sites are marked as "Agency" or "Site" at Level 2.

Prompt Configuration for this example:

- o Allow Parent to be Designated as Site = "Yes"
- o Select Provider Level for Site = "3"
- **b) Multilevel Workflow –** this is where an agency records "Sites" at multiple levels in their provider tree structure and the parent for each of those sites can be "Agency" or "Site" depending on the values selected in the prompts.
	- i. Example One, "Sites" are recorded at Levels 2 and 3 and the parent for each of those sites are marked as "Agency" at Levels 1 and 2.

Prompt Configuration for this example:

- o Allow Parent to be Designated as Site = "No"
- $\circ$  Select Provider Level for Site = "2" and "3"
- ii. Example Two, "Sites" are recorded at Levels 2 and 3 and the parent for each of those sites are marked as "Agency" or "Site" at Levels 1 and 2 (Figure 6.3).

Prompt Configuration for this example:

- o Allow Parent to be Designated as Site = "Yes"
- $\circ$  Select Provider Level for Site = "2" and "3"
- o This is the preferred configuration for the multilevel workflow because a provider at Level 2 is functioning as a parent and a child and if not marked as "Site" its services will not count when summing into the parent at Level 1.

<span id="page-11-0"></span>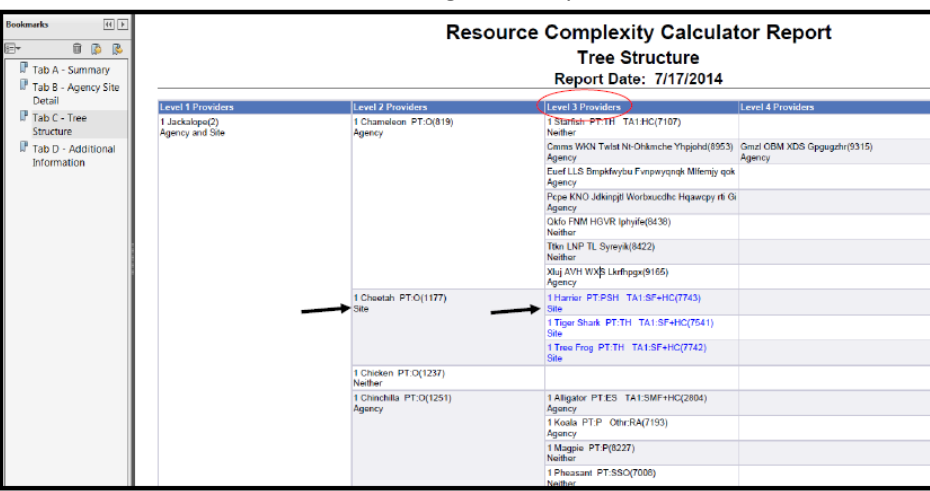

**Figure 6.3**

#### **6.4 Modification options**

**a)** Modifications to this report are not generally recommended.

# <span id="page-12-0"></span>**7. MAPPING OBJECTS:**

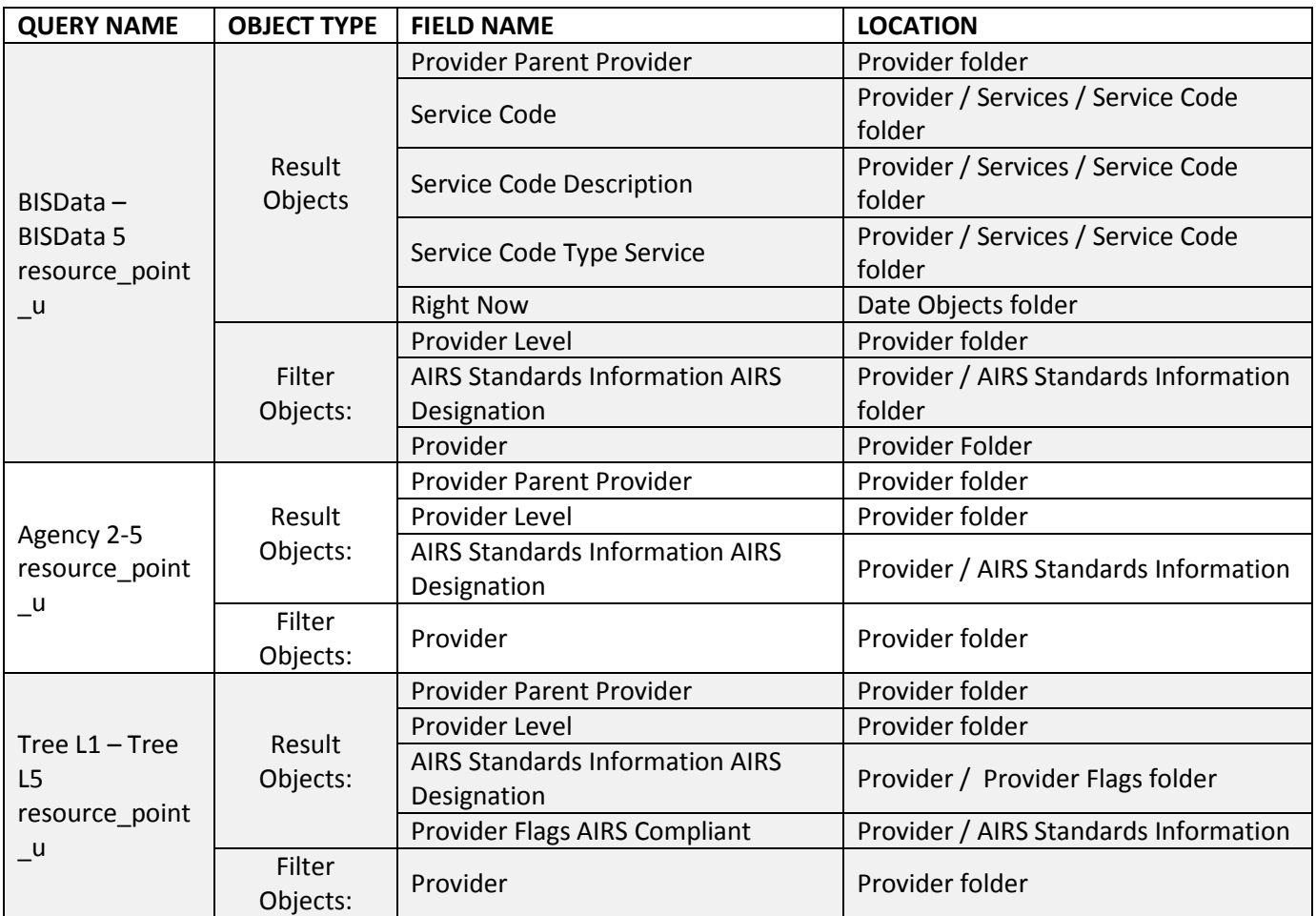

# <span id="page-12-1"></span>**8. REVISION HISTORY:**

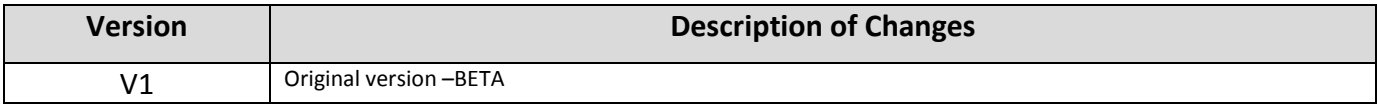